# Magic! 6 Workbook Läraranvisning HTML, bearbetad text och bild

Verksnummer: 41210

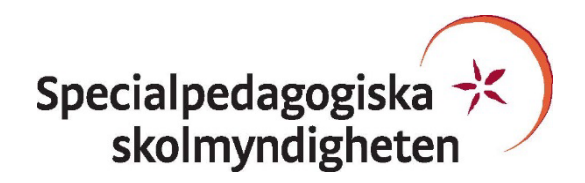

Den här läraranvisningen är till för att du som undervisande lärare ska få information om hur den pedagogiskt anpassade boken skiljer sig från originalboken och hur ni kan arbeta med den.

Pedagogisk anpassning gör läromedel tillgängliga för elever med synnedsättning genom att visuellt beroende innehåll omarbetas. Målet är att elever med svår synnedsättning/blindhet ska kunna använda läromedlet på samma sätt som sina klasskamrater. De anpassade uppgifterna ska ha samma pedagogiska innebörd som förlagan och eleven ska vara lika självgående som de övriga i klassen.

Plocka upp eventuella svällpappersbilder så snart du kan och förvara pärmarna stående. Svällpappersbilderna kan klibba ihop och den tryckta punktskriften, i exempelvis innehållsförteckning och nycklar, riskerar att plattas till om de förvaras liggande. Den tillfälliga lukt, som kan förekomma då svällpappersbilderna är nytryckta, hinner också avta tills de ska användas av eleven.

Har du frågor, eller vill dela med dig av dina synpunkter på den pedagogiska anpassningen av denna bok, mejla till [anpassningsfunktionen@spsm.se.](mailto:anpassningsfunktionen@spsm.se)

Behöver du komma i kontakt med försäljningen går det bra att mejla till [order@spsm.se](mailto:order@spsm.se) eller ringa på tel. 020-23 23 00.

Trevlig läsning!

#### **Läraranvisning**

Titel: Magic! 6 Workbook

Författare: Eva Hedencrona, Karin Smed-Gerdin, Peter Watcyn-Jones

ISBN: 978-91-44-12125-3

#### **Innehåll**

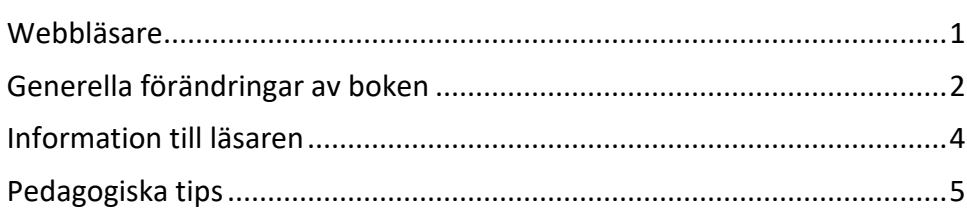

#### <span id="page-2-0"></span>**Webbläsare**

En bok i HTML-format läses i ett webbläsarprogram. Tänk på att boken kan se olika ut i olika webbläsare. Det är viktigt att se till att boken fungerar innan eleven börjar använda den. Exempelvis kan matematiskt innehåll se olika ut och i vissa webbläsare fungerar det dåligt. Om den webbläsare ni har som standardwebbläsare inte fungerar kan ni behöva installera ett annat alternativ.

Får ni problem med webbläsare, kontakta SPSM.

### <span id="page-3-0"></span>**Generella förändringar av boken**

Under denna rubrik beskrivs de generella tillägg och ändringar som är gjorda i den punktskriftsläsande elevens bok, till exempel på vilket sätt ikoner eller text i marginalen är hanterade.

- Den anpassade boken innehåller en rad förändringar för att innehållet ska fungera för läsaren. Den här läraranvisningen innehåller inte några beskrivningar av sidspecifika ändringar. För att se hur den anpassade boken verkligen är utformad rekommenderar vi att du tittar i **Elevens html-bok**.
- Kursiv och fet stil skrivs oftast med normal stil. För vissa I vissa övningar behövs någon slags markering, och då används kursiv stil.
- Om det finns en Magic Maggie på sidan, så står hennes text efter rubriken men innan texten. Magic Maggie säger:
- Ord som eleven ska välja av till en uppgift ligger i rad och är markerade med Words in box, eller enbart Words.
- Listor i uppgifter är skrivna som abc-listor i den anpassade boken. Då kan eleven svara med deluppgiftens bokstav och rätt svar.
- Uppmaningar som Circle, Underline/Ringa in osv. är ersatt med Mark/Markera. Draw lines/ Dra streck är ersatt med Combine/Para ihop.
- Uppmaningar att svara True eller False är ersatt med att eleven ska skriva t för true och f för false. Samma sak med Yes eller No. Eleven svarar y för yes och n för no på uppgiftens frågor.
- Matriser där eleven ska kryssa för olika personer är ändrade till att eleven kan svara med namnens initialer.
- Boken har inga bildbeskrivningar men bilder som behövs för att lösa uppgifter beskrivs med ett eller flera ord i texten.
- Tankekarta finns bara som en svarsmarkering. Du får förklara begreppet och hur en tankekarta kan skrivas och användas.
- Små ordlistor till uppgifter i egen flik med länk från uppgiften.
- Ord som ska in i ett textflöde, och böjas eller översättas, ligger i parentes efter aktuell uppgift.
- Hänvisning till sida i Textbook står efter avsnittens rubriker. Exempel sid 4: "Textbook: p. 4".
- Listening-övningar skrivs "(hör)" efter de uppgiftsnummer som hör till hörövningar.
- Grammatikövningarna är uppmärkta med (g) efter uppgiftsnumret.
- Korsord skrivs som en lista med uppgifter. I en parentes står hur många bokstäver det ordet ska ha. Om korsordet har grå rutor som ska användas för att lösa ut ett ord skrivs de också inom parentesen efter komma.
- Små bilder i övningar har ersatts med enkla ord.

## <span id="page-5-0"></span>**Information till läsaren**

Här finns information riktad till eleven om hur boken är anpassad. Denna text finns inte i elevens bok. Läs igenom informationen tillsammans med eleven.

- Små ordlistor finns till en del övningar. De kan ligga både före och efter övningen.
- Grammatikövningarna är uppmärkta med (g) efter uppgiftsnumret.
- Listening-övningar skrivs "(hör)" efter de uppgiftsnummer som hör till hörövningar.

## <span id="page-6-0"></span>**Pedagogiska tips**

I detta avsnitt hittar du pedagogiska och metodiska förslag på hur ni kan arbeta med de olika uppgifterna i boken. Här återfinns också förslag på olika pedagogiska hjälpmedel som skolan kan behöva köpa in eller ta fram för att ni ska kunna arbeta med boken på ett bra sätt.

- Rita taktilt med eller för eleven med till exempel:
	- Ritmuff (från Iris hjälpmedel). Det är ett plastpapper som träs på en platta. Ni ritar med en vanlig bläckpenna. Tryck ganska hårt för att det ska bli en relief.
	- Sensational Blackboard (från SPSM). Här används vanligt papper på en platta som kallas "Sensational Blackboard". Eleven måste kunna trycka rätt hårt med en penna för att det ska bli en relief.
	- Nettbrett (se hur du tillverkar den på: [http://www.statped.no/Huseby,](http://www.statped.no/Huseby) sök vidare på Tegnepakke). Här fäster du ett myggnät på en platta. Lägg ett vanligt papper på plattan och rita med en vaxkrita. Linjerna blir i relief men kräver också att eleven kan trycka med kritan mot pappret. Fördelen är att andra elever ser strecken tydligt men att de taktilt är lite svagare än ovanstående metoder.
- För rådgivning om undervisning av elever med svår synnedsättning/blindhet titta på [www.spsm.se](http://www.spsm.se/) eller kontakta Specialpedagogiska skolmyndigheten (SPSM), RC-SYN, tel. 010-473 50 00.

#### **Inköpsställen**

- I SPSM:s webbutik[, www.spsm.se](http://www.spsm.se/) kan du beställa: Sensational Blackboard, art.nr 10326
- I Iris Hjälpmedels webbutik, [www.irishjalpmedel.se](http://www.irishjalpmedel.se/) kan du beställa: Muffbräden i A3- och A4-format Ritmuffar i A3- och A4-format
- I Beta Pedagogs webbutik [www.betapedagog.se](http://www.betapedagog.se/) kan du beställa: Vaxsnören
- Samtliga skriv- och riktlinjer utgivna av Punktskriftsnämnden kan laddas ner kostnadsfritt som pdf från Punktskriftsnämndens hemsida: [https://www.mtm.se/punktskriftsnamnden/skrivregler-och-riktlinjer/bestalla](https://www.mtm.se/punktskriftsnamnden/skrivregler-och-riktlinjer/bestalla-skrifter1/)[skrifter1/](https://www.mtm.se/punktskriftsnamnden/skrivregler-och-riktlinjer/bestalla-skrifter1/)